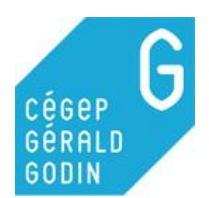

# **Exemple**

### **Phrase simple résumant mon sujet de recherche**

**L'itinérance chez les femmes à Montréal**

**Travail en équipe de 4**

### **Planifier sa recherche**

➢ Définir l'**objectif** du travail **Établir les portraits types des parcours des femmes itinérantes à Montréal**

Fiche à compléter - Planifier sa recherche

Bibliothèque. Cégep Gérald-Godin.

➢ Définir le **contenu** du travail

**Présenter un survol général de la problématique de l'itinérance à Montréal. Caractériser la réalité de l'itinérance au féminin**

**Établir des parcours en fonction des organismes et des ressources disponibles.**

➢ Définir la **forme** du travail

**Travail long dans Word**

### **Plan de match : établir un échéancier**

- ➢ Définir les tâches à accomplir.
- ➢ Déterminer un temps alloué pour chaque tâche et un échéancier.
- ➢ Indiquer quelles normes doivent être respectées.

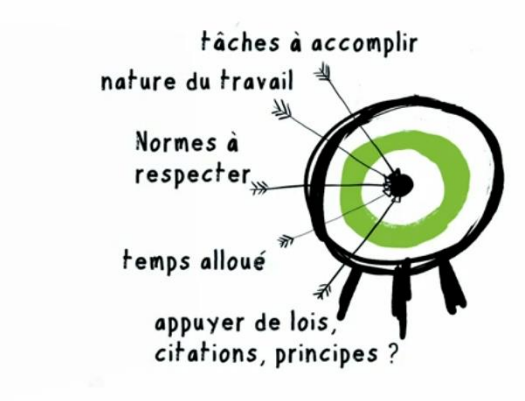

Figure 1 – Planifier sa recherche

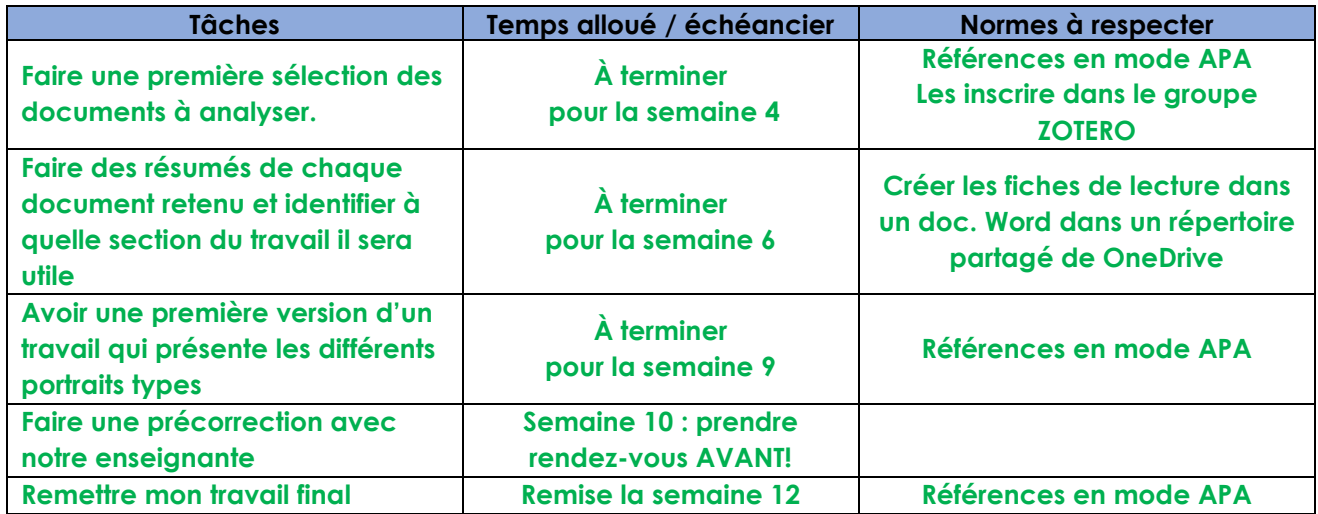

- ➢ Sélectionner les **types de document**s pertinents
- ➢ Sélectionnez les **outils de recherche pertinents**

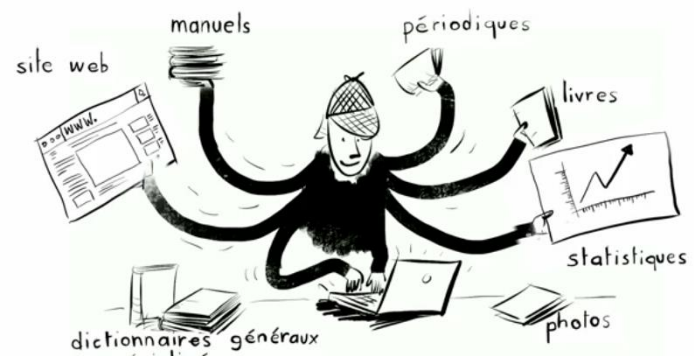

Figure 2 - Types de documents

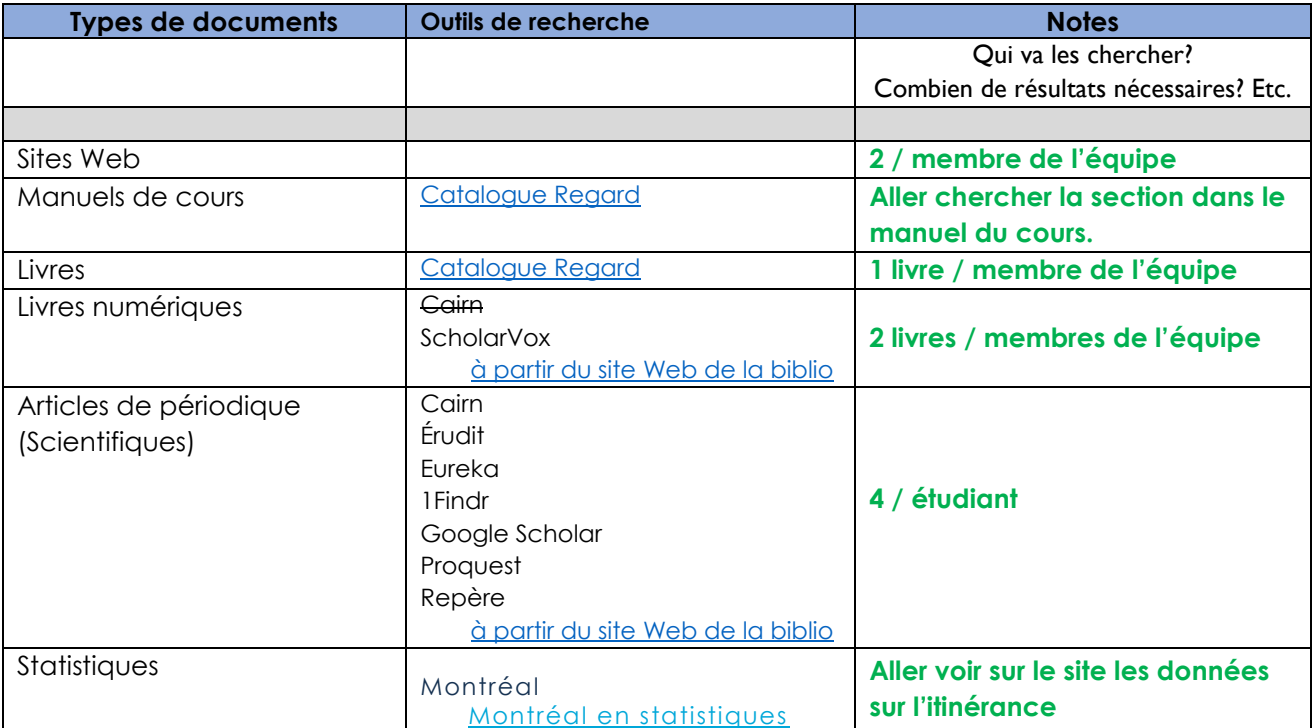

#### **Plan de match : décisions à prendre (suite)**

### **Circonscrire l'information**

□ **APA**

- ➢ Déterminer l'angle d'analyse de votre sujet.
	- **Analyse sociologique**
- ➢ Déterminer ce que vous voulez trouver, précisément.

**Des portraits, des statistiques, des analyses de la problématique.**

➢ Déterminer ce que vous ne voulez pas trouver.

**Attention à ne pas tomber dans une analyse « psycho » des femmes itinérantes**

### **Organiser les documents et l'information trouvés**

➢ **Quelle méthode de citation est utilisée pour le travail**

□ Notes de bas de page (Bernard Dionne, *Pour Réussir*) □ Vancouver

□ Autre

### ➢ **Garder des traces de vos recherches**

*Est-ce que vous utiliserez un logiciel?*

*Comment allez-vous partager vos résultats entre les membres de l'équipe?*

#### □ **Word**

□ **Zotero**

Copier / Coller de tous vos résultats de recherche dans un fichier Word

- ➢ Partage avec l'espace OneDrive du Cégep : Créer un Dossier partagé pour les fiches résumé et le travail.
- ➢ Partage avec Google Doc
- ➢ Création d'un bloc-notes partagé dans OneNote

### Logiciel de gestion des références : **Zotero permet de générer AUTOMATIQUEMENT sa bibliographie et ses références.**

Utilisation uniquement en ligne ou avec installation sur un poste. Le logiciel Zotero est installé sur plusieurs postes au Cégep.

## **DÉBUTER AVEC ZOTERO :**

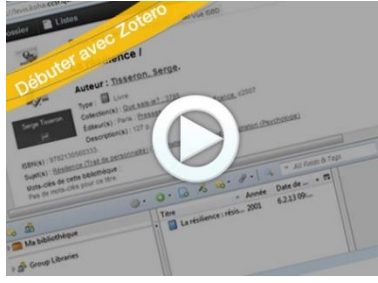

Ce tutoriel vous permet de découvrir le plugiciel Zotero et d'apprendre à l'utiliser par une simulation interactive. Durée : 6 minutes

Consulter : [Aide mémoire](http://mondiapason.ca/wp-content/uploads/capsules/zotero_debuter_publication/zotero_debuter_v7/zotero_aide_memoire7.pdf)

### □ **Zotero : créer un groupe : créer le groupe pour l'équipe.** Il est possible de partager vos recherches en créant un groupe dans Zotero pour que tous les membres de l'équipe puissent avoir accès

### **CRÉATION DE GROUPE AVEC ZOTERO**

<https://carrefour.uquebec.ca/zotero/partager-ses-references-en-utilisant-les-groupes>

#### **Liste des figures et références**

#### **Figure 1 – [Planifier sa recherche](file://///sv-bib/Bibliotheque/BIBLIOTHECAIRES/Site%20Internet%20Sinformer/S)**

Source : Dupont, H. et Pelletier, M. (2019) Capsule Habileté 1 - Rechercher l'information. Centre collégial de développement de matériel didactique (CCDMD). [Capture d'écran, 01:05] Repéré à : <https://monde.ccdmd.qc.ca/ressource/?id=120140&demande=desc>

#### **Figure 2 - [Types de documents](file://///sv-bib/Bibliotheque/BIBLIOTHECAIRES/Site%20Internet%20Sinformer/S)**

Source : Dupont, H. et Pelletier, M. (2019) Capsule Habileté 1 - Rechercher l'information. Centre collégial de développement de matériel didactique (CCDMD). [Capture d'écran, 01:45] Repéré à : <https://monde.ccdmd.qc.ca/ressource/?id=120140&demande=desc>